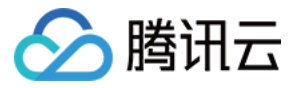

# 短视频 **SDK**

# 常见问题

# 产品⽂档

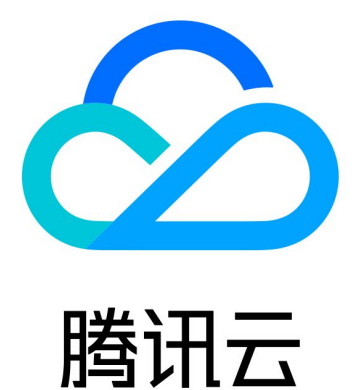

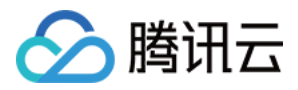

【版权声明】

©2013-2022 腾讯云版权所有

本文档著作权归腾讯云单独所有,未经腾讯云事先书面许可,任何主体不得以任何形式复制、修改、抄袭、传播全 部或部分本⽂档内容。

【商标声明】

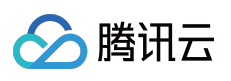

及其它腾讯云服务相关的商标均为腾讯云计算(北京)有限责任公司及其关联公司所有。本文档涉及的第三方主体 的商标,依法由权利人所有。

【服务声明】

本文档意在向客户介绍腾讯云全部或部分产品、服务的当时的整体概况,部分产品、服务的内容可能有所调整。您 所购买的腾讯云产品、服务的种类、服务标准等应由您与腾讯云之间的商业合同约定,除非双方另有约定,否则, 腾讯云对本⽂档内容不做任何明⽰或模式的承诺或保证。

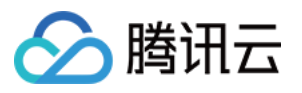

## 文档目录

常见问题

[上传常⻅问题](#page-3-1) Android [编译问题](#page-5-0) Android 常见问题 iOS 常见问题 License 常见问题

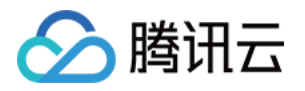

# <span id="page-3-1"></span><span id="page-3-0"></span>常见问题 上传常⻅问题

最近更新时间:2022-08-16 17:09:23

#### 什么是客户端视频上传?

客户端视频上传, 是指 App 用户将本地视频直接上传到云点播。

#### 视频上传功能 **TXUGCPublish** 找不到?

视频上传模块已经从 SDK 中独立出来,并开源到 Demo 中,需要用户自己集成短视频上传,步骤如下:

```
1. 下载 Demo。
```
- 2. 将 app\libs\upload 目录下上传的 jar 包拷贝到您的项目 ..\app\libs\upload 目录下。
- 3. 将短视频上传源码目录 Demo\app\src\main\java\com\tencent\liteav\demo\videoupload 拷贝到 您自己的工程目录下,并修改源码里的 package 名称。
- 4. 在工程 App 目录下的 build.gradle 中, 添加引用 jar 包的代码。

```
dependencies {
compile fileTree(include: ['*.jar'], dir: 'libs/upload')
}
```
5. 在 AndroidManifest.xml 中配置 App 的权限。

```
<uses-permission android:name="android.permission.INTERNET"/>
<uses-permission android:name="android.permission.ACCESS_WIFI_STATE"/>
<uses-permission android:name="android.permission.ACCESS_NETWORK_STATE"/>
<uses-permission android:name="android.permission.WRITE_EXTERNAL_STORAGE" />
<uses-permission android:name="android.permission.READ_EXTERNAL_STORAGE"/>
```
#### 上传失败,报1000的内部错误?

请检查是否开启云点播服务。

#### 短视频上传参数类错误?

请检查视频文件地址和图片地址是否正确,该路径下是否能找到相应文件。

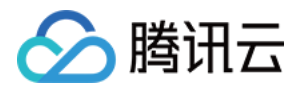

#### 短视频上传签名错误?

客户端在发起上传前,需要向 App 服务器请求上传签名,如果 App 服务器允许客户端上传,则会按照[签名规则](https://www.tencentcloud.com/document/product/266/33922)为 客户端生成一个上传签名,客户端必须携带该签名,让云点播验证客户端上传是否被授权。

客户端上传签名的步骤如下:

1. 获取 API 密钥。

2. 拼接明⽂串。

3. 将明文串转为最终签名。

- 4. 服务搭建完毕之后, 开发者可以通过云点播提供的工具来校验签名的正确性:
	- [签名⽣成⼯具:](https://video.qcloud.com/signature/ugcgenerate.html?_ga=1.100430424.799380133.1510203220)根据参数和密钥,快速⽣成签名。
	- 。 签名校验工具:对签名进行解析, 得到生成签名时所使用的各项参数。

更多请参⻅ [客户端上传签名](https://www.tencentcloud.com/document/product/266/33922)。

#### 视频上传时,最大允许上传的时长和大小有限制吗?

短视频 SDK 对上传视频的时长和大小没有限制。

是否可以上传图片?

暂不支持单独上传图片功能,但上传视频时可附带封面图,相关说明请参见 [视频上传。](https://www.tencentcloud.com/document/product/1069/38016)

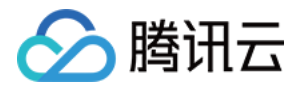

# <span id="page-5-0"></span>Android 编译问题

最近更新时间:2022-06-24 14:56:48

集成遇到异常怎么办?

```
java.lang.UnsatisfiedLinkError: No implementation found for void com.tencent.liteav.basic.log.TXCLog.nativeLogInit() (tried
)m_tencent_liteav_basic_log_TXCLog_nativeLogInit__)
    at com.tencent.liteav.basic.log.TXCLog.nativeLogInit(Native Method)
   at com.tencent.liteav.basic.log.TXCLog.init(TXCLog.java:31)
    at com.tencent.liteav.basic.log.TXCLog.setConsoleEnabled(TXCLog.java:52)
    at com.tencent.rtmp.TXLiveBase.setConsoleEnabled(TXLiveBase.java:73)
```
您可以使⽤ armeabi 和 armeabi-v7a 架构。

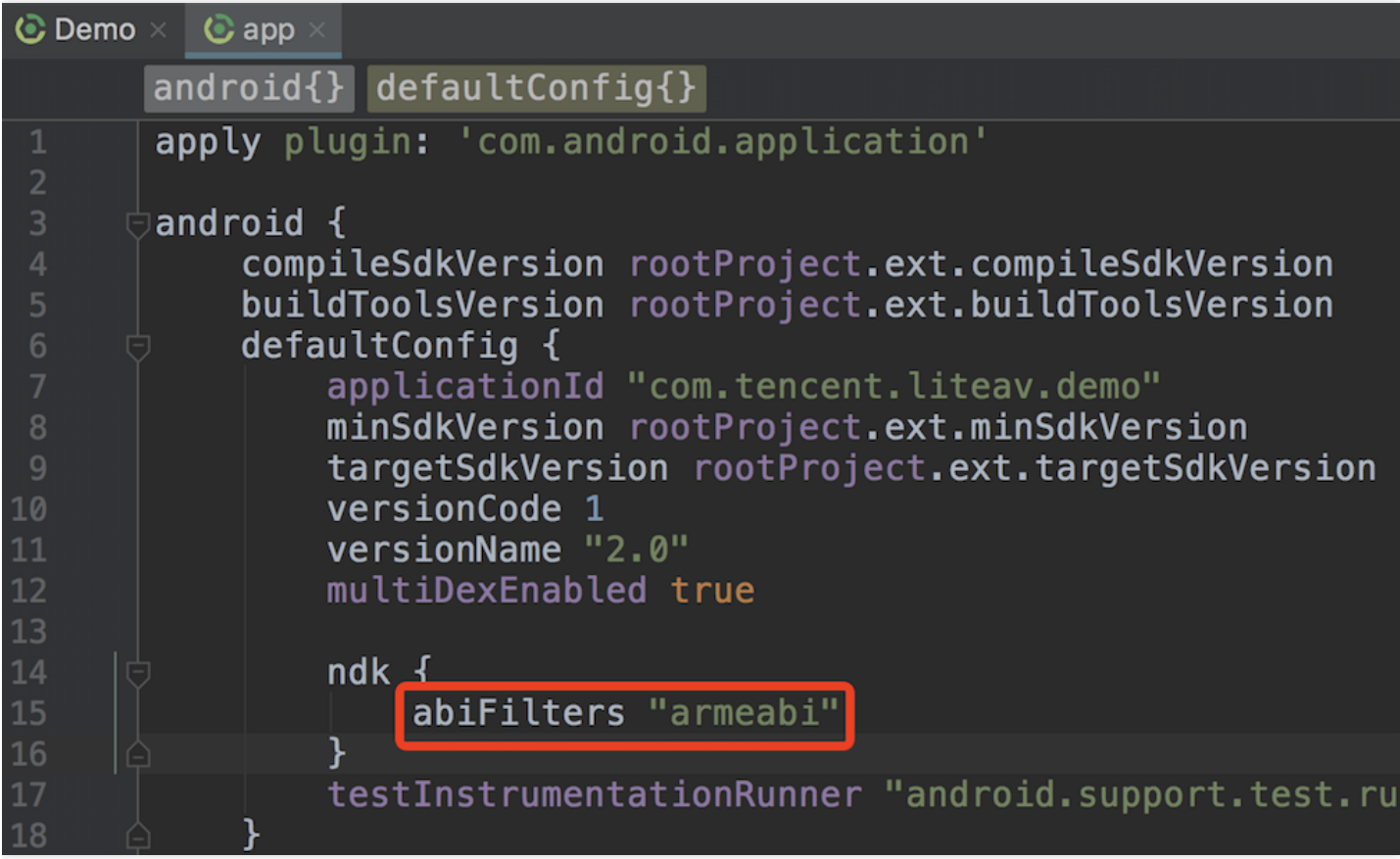

如上图所示, 请在 app 的 build.gradle 中指定 abiFilters 为"armeabi"。

#### 同时集成两款以上 **LiteAV** 体系的 **SDK** 出现冲突怎么办?

如果您的项目中同时集成了两款以上的 LiteAV 体系的 SDK, 就会出现符号冲突 (symbol duplicate) 的问题, 这是 由于 LiteAV 体系的 SDK 都使用了相同的基础模块。

要避免符号冲突问题,正确的做法是不要同时集成两个 SDK,而是集成全功能版 SDK:

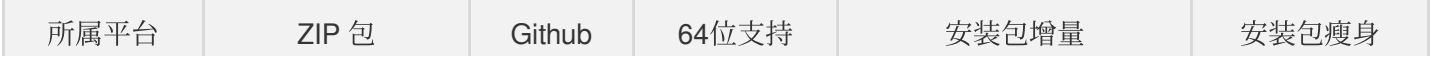

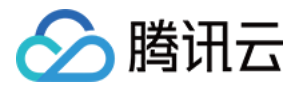

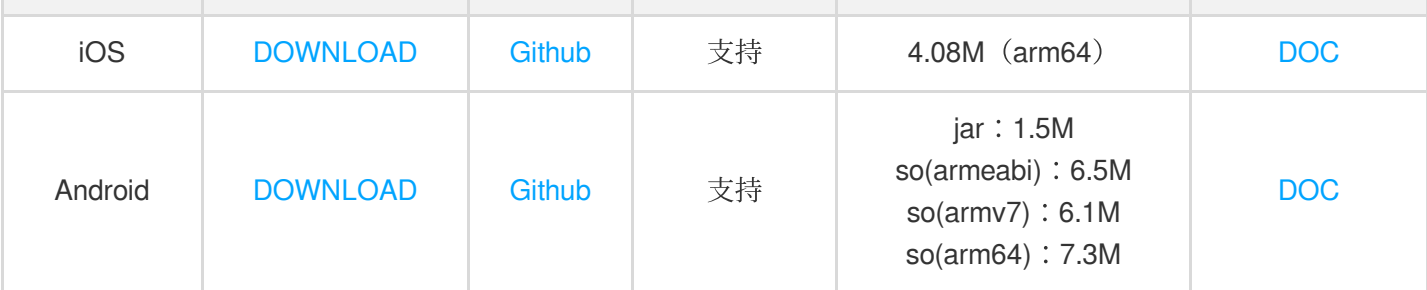

#### SDK 升级后,短视频的功能不能使用?

1. 如果使用的是 androidstudio, 在替换新的 aar 后, 请修改 app 的 build.gradle 中的 aar 引用, 是否与您放入工程 下 /libs 目录下的 aar 文件名称是否一致。然后重新 clean 并且 build 一下您的工程。

2. 确认 SDK 版本,短视频 SDK 4.5 版本之后需要 License 支持。

请先申请 License, SDK 有精简版和基础版两种版本 License。

#### **Android** 端短视频如何设置暂停和进度条?

短视频播放是基于短视频的播放器进行实现的,因此进度条功能需要您自行研发。

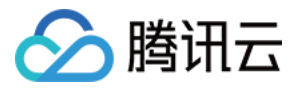

## <span id="page-7-0"></span>Android 常见问题

最近更新时间:2022-11-14 18:18:58

### 功能相关

#### 目前短视频录制生成的分辨率支持自定义吗?有哪些可定制化的输出?

短视频录制可定制参数包括 fps(每秒钟有多少帧画面), GOP(多少秒编出一个关键I帧)大小, 视频码率(每秒 钟编码器产生的音视频数据的多少), 录制最大/最小时长, 录制的分辨率以常量方式提供了四种分辨率供您选择: 360 × 640、540 × 960、720 × 1280、1080 × 1920。

录制为什么以常量方式而不是用户自定义大小,原因如下:

- 以上四种是主流的录制分辨率。
- Android 手机兼容问题, 不支持一些非主流的分辨率, 会产生一些花屏、绿屏、马赛克。

通过调用 TXUGCRecord 类的 startCameraCustomPreview 接口, 将自定义录制的参数传入, 代码如下所示:

#### // ⾃定义配置 TXRecordCommon.TXUGCCustomConfig customConfig = new TXRecordCommon.TXUGCCustomCon fig(); customConfig.videoResolution = TXRecordCommon.VIDEO\_RESOLUTION\_540\_960; customConfig.minDuration = mMinDuration; // 最小时长 customConfig.maxDuration = mMaxDuration; // 最大时长 customConfig.videoBitrate = mBiteRate; // 视频码率 customConfig.videoGop = mGop; // GOP 大小 customConfig.videoFps = mFps; // FPS customConfig.isFront = mFront; // 是否前置摄像头 mTXCameraRecord.startCameraCustomPreview(customConfig, mVideoView);

#### **Android** 短视频录制结束,为什么没有收到 **onRecordComplete** 回调?

开始录制短视频前, 请先通过调用 TXUGCRecord 类的 setVideoRecordListener() 接口设置录制回调的监听器 结束时,需要调用 TXUGCRecord 类的 stopRecord() 接口结束录制。

*//* 录制前 mTXCameraRecord = TXUGCRecord.getInstance(this.getApplicationContext()); mTXCameraRecord.setVideoRecordListener(this);

...

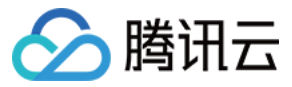

*//* 结束录制

mTXCameraRecord.stopRecord();

#### 短视频退出录制,开启第二次录制,如何继续接着上一次内容录制?

Demo 在 onRecordComplete 回调之后, 调用了 mTXCameraRecord.getPartsManager().deleteAllParts(), 用于清除 分片文件, 因为 stopRecord 已经将分片文件合成完成。

如果录制退出,继续上次录制,不需要删除分片,不要调用 mTXCameraRecord.getPartsManager().deleteAllParts()。

```
@Override
public void onRecordComplete(TXRecordCommon.TXRecordResult result) {
TXCLog.i(TAG, "onRecordComplete, result retCode = " + result.retCode + ", descMsg
= " + result.descMsq + ", videoPath + " + result.videoPath + ", coverPath = " + r
esult.coverPath);
if (mTXRecordResult.retCode < 0) {
Toast.makeText(TCVideoRecordActivity.this.getApplicationContext(), "录制失败, 原
因: " + mTXRecordResult.descMsq, Toast.LENGTH SHORT).show();
} else {
mDuration = mTXCameraRecord.getPartsManager().getDuration(); //录制的总时长
if (mTXCameraRecord != null) {
mTXCameraRecord.getPartsManager().deleteAllParts(); //删除多次录制的分⽚⽂件
}
startPreview(); //进去预览界⾯
}
```
#### 为什么短视频录制设置背景音没有生效?

设置背景音乐一定要在启动录制(TXUGCRecord 的 startRecord)接口之前设置才能生效。代码调用顺序参照下面 示例:

```
TXRecordCommon.TXUGCSimpleConfig simpleConfig = new TXRecordCommon.TXUGCSimpleCon
fig();
simpleConfig.videoQuality = TXRecordCommon.VIDEO_QUALITY_MEDIUM;
simpleConfig.minDuration = mMinDuration;
simpleConfig.maxDuration = mMaxDuration;
// 1、⾸先开启预览
mTXCameraRecord.startCameraSimplePreview(simpleConfig, mVideoView);
// 2、再设置背景音乐的路径并播放背景音乐
mBGMDuration = mTXCameraRecord.setBGM(mBGMPath);
mTXCameraRecord.playBGMFromTime(0, mBGMDuration);
// 3、启动录制(customVideoPath:录制后视频路径,customPartFolder:录制视频的⽂件夹,custo
mCoverPath:录制后视频的封⾯路径)
```
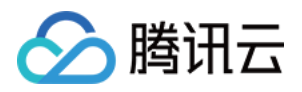

int result = mTXCameraRecord.startRecord(customVideoPath, customPartFolder, custo mCoverPath);

#### 录制是否有拍照功能?

短视频 SDK 有拍照功能, 调用 TXUGCRecord 类的 snapshot 接口, 以 TXRecordCommon.ITXSnapshotListener 回 调异步返回拍照的图片, 代码示例如下:

```
private void snapshot() {
if (mTXCameraRecord != null) {
mTXCameraRecord.snapshot(new TXRecordCommon.ITXSnapshotListener() {
@Override
public void onSnapshot(Bitmap bmp) {
// 拍照的图⽚
saveBitmap(bmp);
}
});
}
}
```
#### 变速录制速度的倍数是多少?

变速录制不支持自定义速度

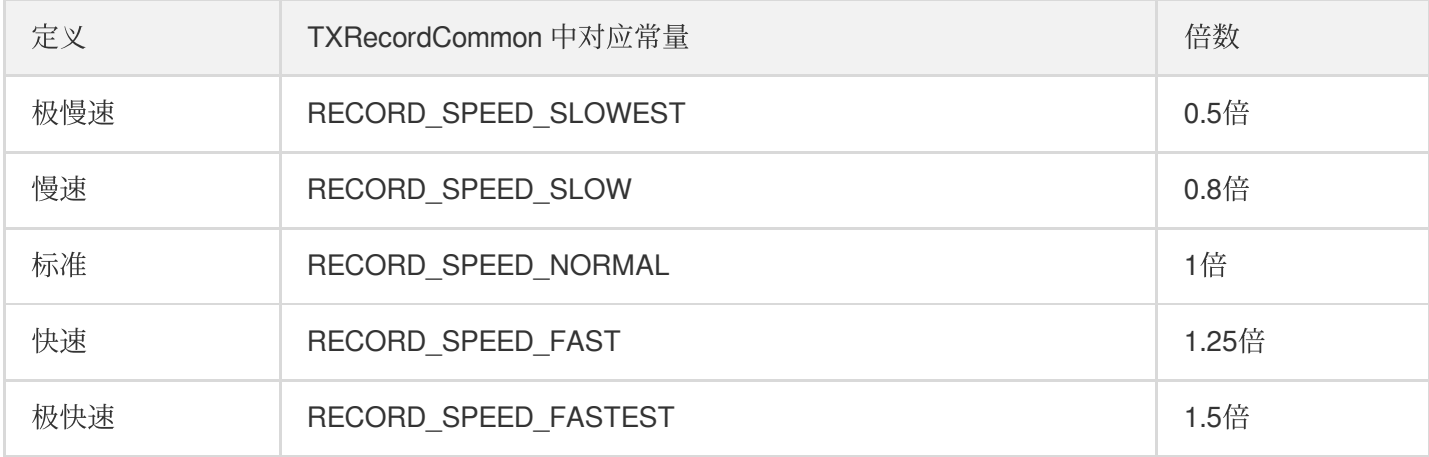

变速录制通过调用 TXUGCRecord 的 setRecordSpeed(record), 设置不同的录制速度

mTXCameraRecord.setRecordSpeed(TXRecordCommon.RECORD\_SPEED\_FAST)*;*

#### 导⼊视频的格式要求?是否⽀持导⼊分辨率⼤于**720P**(例如**2K**,**4K**)的视频?导⼊⽂件限制有具体 大小吗?

导入视频目前 Android 端仅支持 MP4, 分辨率没有做限制, 导入文件不限制大小。

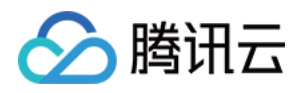

- 导入视频的分辨率没有做限制,不管原视频多大,经过预处理后最大是720P。
- 为了快速的导入视频, SDK4.7后可以不经过预处理(一些功能收到限制, 倒放, 单针预览等), 对于分辨率大于 720P的视频, 建议需要加上预处理, 因为预览是将每一帧解码, 一些手机的性能不好, 导致解码一帧并渲染到界 面的时间过长,导致卡顿。

#### 目前短视频编辑支持哪种格式的背景音乐?

目前仅支持 MP3 和 M4A 类型。

#### 目前短视频编辑有哪些可定制化的输出?

短视频编辑可定制视频码率(SDK4.5及以上)、音频码率(SDK4.7及以上)、分辨率以常量方式提供了几种分辨率 供您选择:360 x 640、480 x 640、540 x 960、720 x 1280、1080 × 1920。

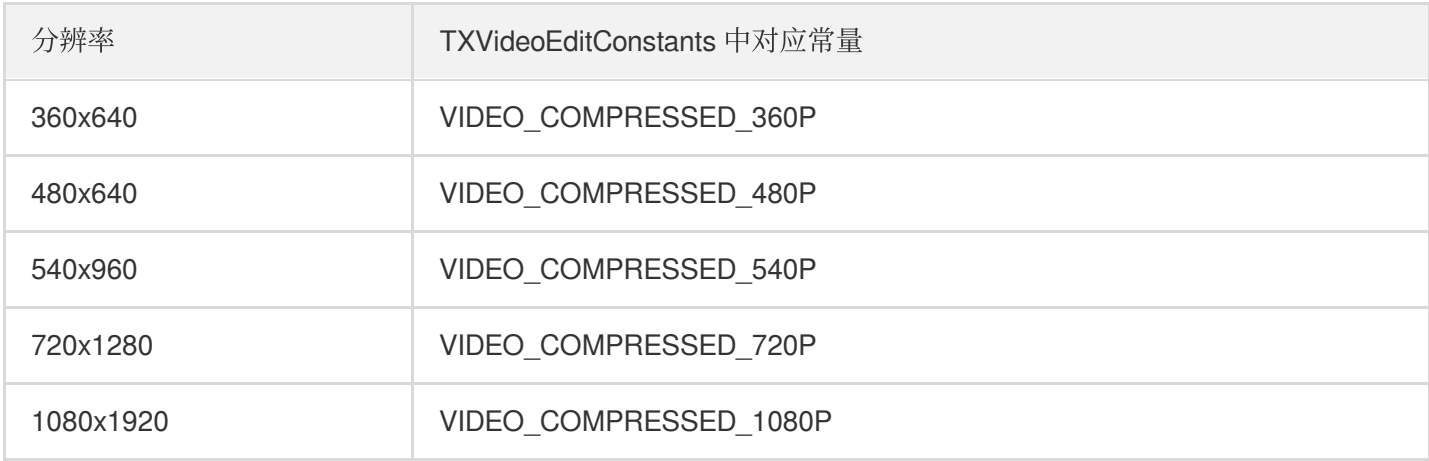

*//*设置输出视频码率

mTXVideoEditer.setVideoBitrate(3600);

*//*设置输出分辨率

mTXVideoEditer.generateVideo(TXVideoEditConstants.VIDEO\_COMPRESSED\_720P, mVideoOu tputPath);

#### 通过短视频录制功能录制的视频,其中的音频是可以剥离出来的吗?

目前短视频录制不支持同时录制 BGM 和人声, 所以进入编辑后, 重新设置 BGM, 可以将原声音量设为0, 达到替换 BGM 的目的,代码如下所示:

*//* 设置视频原声⾳量⼤⼩(设为*0*,去掉录制的 *BGM*) mTXVideoEditer.setVideoVolume(0.0f); *//* 设置本地的背景⾳乐路径 String bgmPath =  $qetBGMPath()$ ; mTXVideoEditer.setBGM(bgmPath); *//* 设置背景⾳乐⾳量⼤⼩,范围*0.0f-1.0f* mTXVideoEditer.setBGMVolume(1.0f);

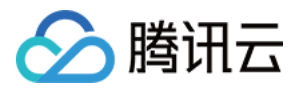

#### 预览画面在同一个 Activity 窗口和全屏模式如何切换?

动态修改传入 SDK 视频预览 View 父布局的大小, SDK 内部会根据父布局的大小, 根据视频宽高动态调整视频的大 小。

SDK 接口的调用顺序:

先进行 stopPlay, 在修改传入 SDK 的 FrameLayout 的宽高, 调用 initWithPreview(parm), 将新的 FrameLayout 承 载播放组建的 layout 传入, 再次 startPlay。

```
// 停⽌播放
mTXVideoEditer.stopPlay();
if (isFullScreen) {
// 如果是全屏模式, 则下面切换成窗口模式
FrameLayout.LayoutParams params = new FrameLayout.LayoutParams(ViewGroup.LayoutPa
rams.MATCH_PARENT, 1500);
mVideoPlayerLayout.setLayoutParams(params);
initPlayerLayout(false);
isFullScreen = false;
} else {
// 如果是窗⼝模式,则下⾯切换成全屏模式
FrameLayout.LayoutParams params = new FrameLayout.LayoutParams(ViewGroup.LayoutPa
rams.MATCH_PARENT, ViewGroup.LayoutParams.MATCH_PARENT);
mVideoPlayerLayout.setLayoutParams(params);
initPlayerLayout(false);
isFullScreen = true;
}
// 开始播放
mTXVideoEditer.startPlayFromTime(startTime, endTime);
// 重新设置预览View
private void initPlayerLayout(boolean isFullScreen) {
TXVideoEditConstants.TXPreviewParam param = new TXVideoEditConstants.TXPreviewPar
am();
param.videoView = mVideoPlayerLayout;
if (isFullScreen) {
param.renderMode = TXVideoEditConstants.PREVIEW_RENDER_MODE_FILL_SCREEN;
} else {
param.renderMode = TXVideoEditConstants.PREVIEW_RENDER_MODE_FILL_EDGE;
}
mTXVideoEditer.initWithPreview(param);
}
```
#### 短视频编辑时,腾讯云短视频 **Demo** 是把**"**剪辑**"**和**"**滤镜**"**等功能放在⼀个⻚⾯处理。不过,我们公司 产品是把**"**剪辑**"**功能和**"**滤镜**"**分成两个⻚⾯?

可以先进行裁剪 (setCutTimeFrom) + 预处理 (processVideo) 同时执行, 结果生成一个裁剪后的视频预处理完的 视频,再进行各种编辑的操作,将裁剪设置成整个时长 (setCutTimeFrom), 最后调用 generateVideo 生成视频,

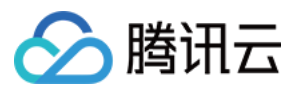

#### 防止压缩两次导致画质降低。

注意:

在预处理进行裁剪了, 生成完的预处理视频, 在最后生成前, 一定要将裁剪时长设置为整个视频时长, 不然 还会再次进行裁剪。

*//*裁剪⻚⾯ mTXVideoEditer = **new** TXVideoEditer(mContext); mTXVideoEditer.setCutFromTime(mTCVideoEditView.getSegmentFrom(), mTCVideoEditVie w.getSegmentTo()); mTXVideoEditer.processVideo();

*//* 将裁剪设置成整个时⻓ *(setCutTimeFrom)* mTXVideoEditer.setCutFromTime(0, mVideoDuration); //跳转到特效页面,进行生成 mTXVideoEditer.generateVideo(TXVideoEditConstants.VIDEO\_COMPRESSED\_720P, mVideoO utputPath);

### 编译相关

#### 集成遇到异常怎么办?

```
java.lang.UnsatisfiedLinkError: No implementation found for void com.tencent.liteav.basic.log.TXCLog.nativeLogInit() (tried
>m_tencent_liteav_basic_log_TXCLog_nativeLogInit_)
    at com.tencent.liteav.basic.log.TXCLog.nativeLogInit(Native Method)
    at com.tencent.liteav.basic.log.TXCLog.init(TXCLog.java:31)
   at com.tencent.liteav.basic.log.TXCLog.setConsoleEnabled(TXCLog.java:52)
   at com.tencent.rtmp.TXLiveBase.setConsoleEnabled(TXLiveBase.java:73)
```
您可以使⽤ armeabi 和 armeabi-v7a 架构。

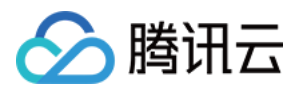

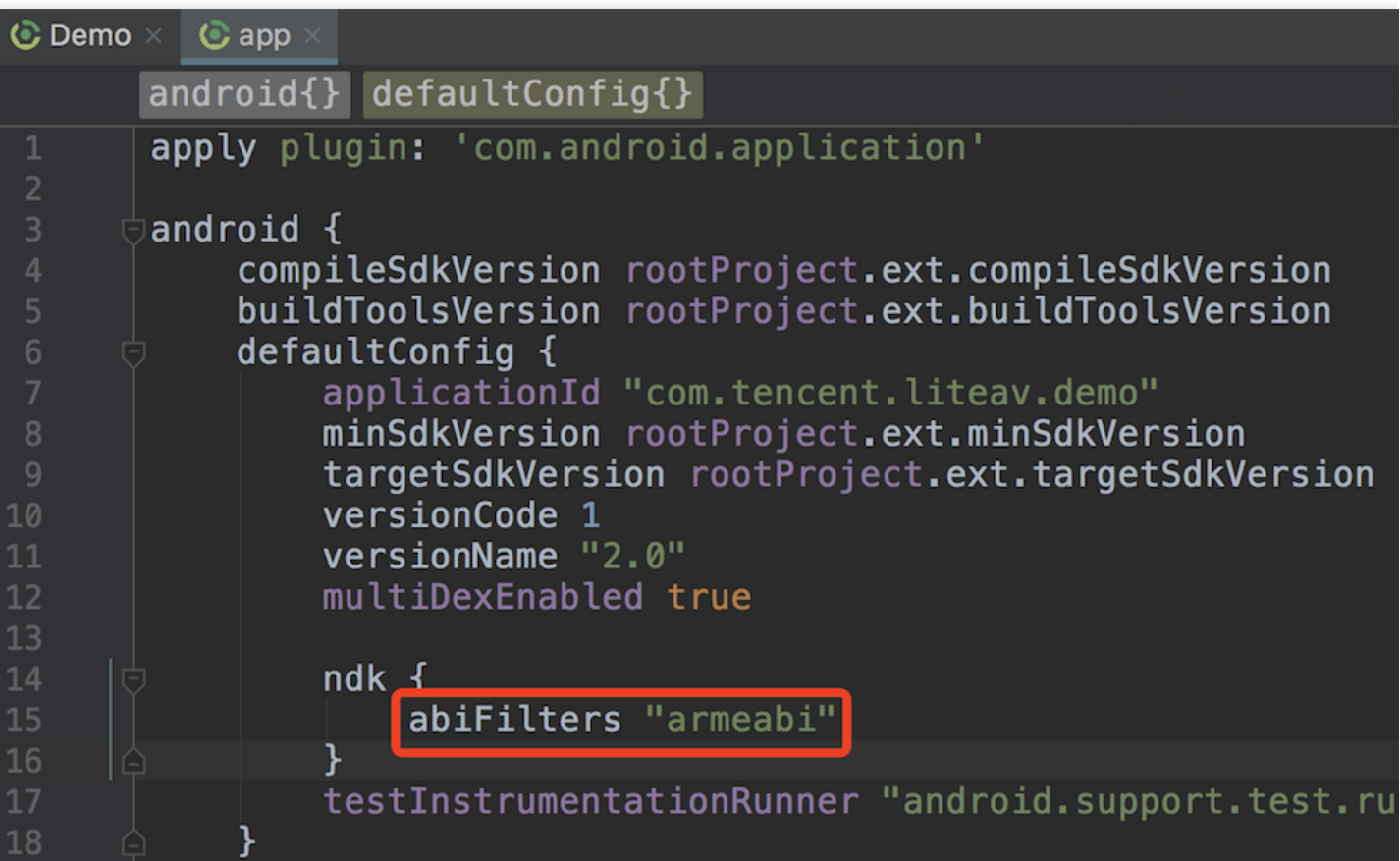

如上图所示, 请在 app 的 build.gradle 中指定 abiFilters 为"armeabi"。

#### 同时集成两款以上 **LiteAV** 体系的 **SDK** 出现冲突怎么办?

如果您的项目中同时集成了两款以上的 LiteAV 体系的 SDK, 就会出现符号冲突 (symbol duplicate) 的问题, 这是 由于 LiteAV 体系的 SDK 都使用了相同的基础模块。

要避免符号冲突问题,正确的做法是不要同时集成两个 SDK,而是集成全功能版 SDK:

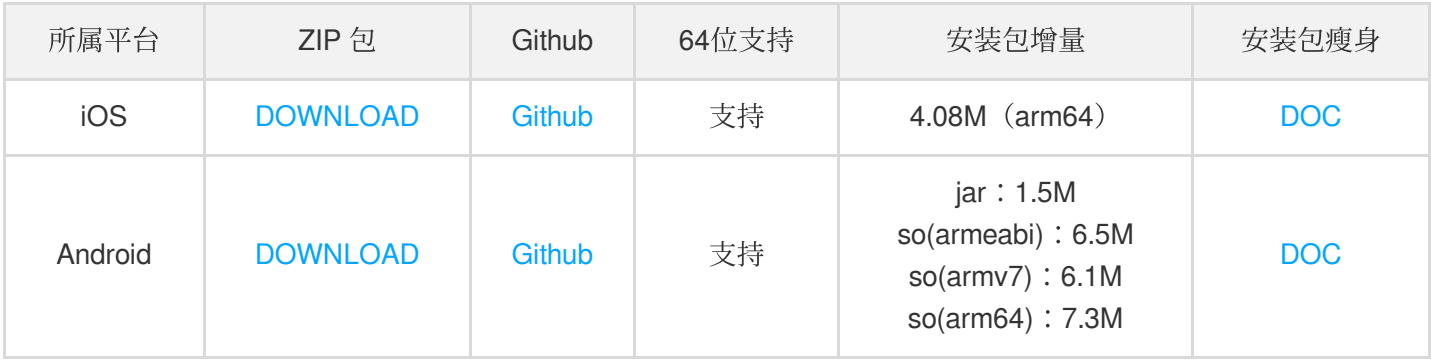

#### SDK 升级后,短视频的功能不能使用?

1. 如果使用的是 androidstudio, 在替换新的 aar 后, 请修改 app 的 build.gradle 中的 aar 引用, 是否与您放入工程 下 /libs 目录下的 aar 文件名称是否一致。然后重新 clean 并且 build 一下您的工程。

2. 确认 SDK 版本,短视频 SDK 4.5 版本之后需要 License 支持。

请先申请 License, SDK 有精简版和基础版两种版本 License:

- 详细价格请参见 价格文档
- 如需使用美颜特效等高级功能,请参见[腾讯特效](https://www.tencentcloud.com/document/product/1143/45395) SDK。

#### **Android** 端短视频如何设置暂停和进度条?

短视频播放是基于短视频的播放器进行实现的,因此进度条功能需要您自行研发,相关功能实现说明可参见播放器 SDK—进度展示。

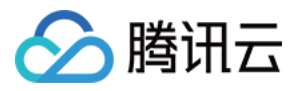

## <span id="page-15-0"></span>iOS 常见问题

最近更新时间:2022-08-16 17:09:23

#### 关于 **TXUGCPublish.h** 的问题?

从4.5版本开始, TXUGCPublish 相关的类从 SDK 上移到了 Demo 层, 开发者如果需要使用, 使用时直接 把 VideoUpload 目录整个拖入自己的工程即可。

#### **Xcode** 中直接运⾏ **Demo** 报错?

报错信息:

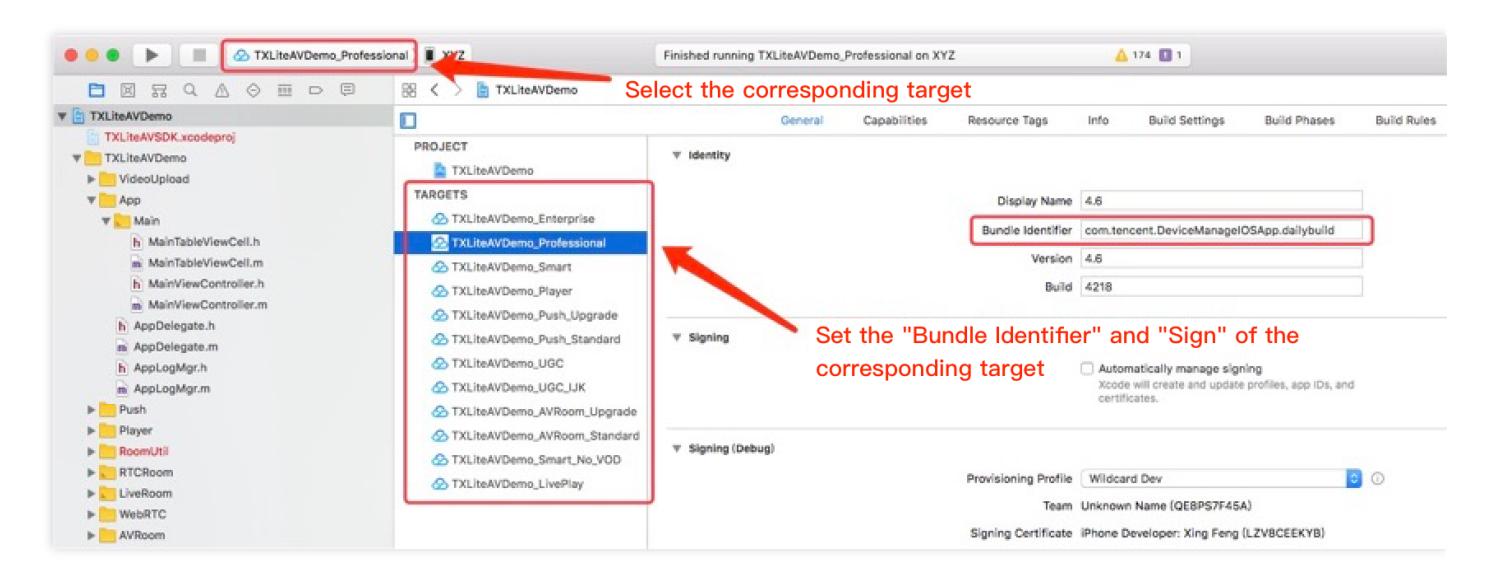

• 解决方法:执行 pod install。

#### 连接 Xcode 调试,短视频录制报错?

连接 Xcode 调试,短视频录制报错,报错信息: Main Thread Checker: UI API called on a background thread

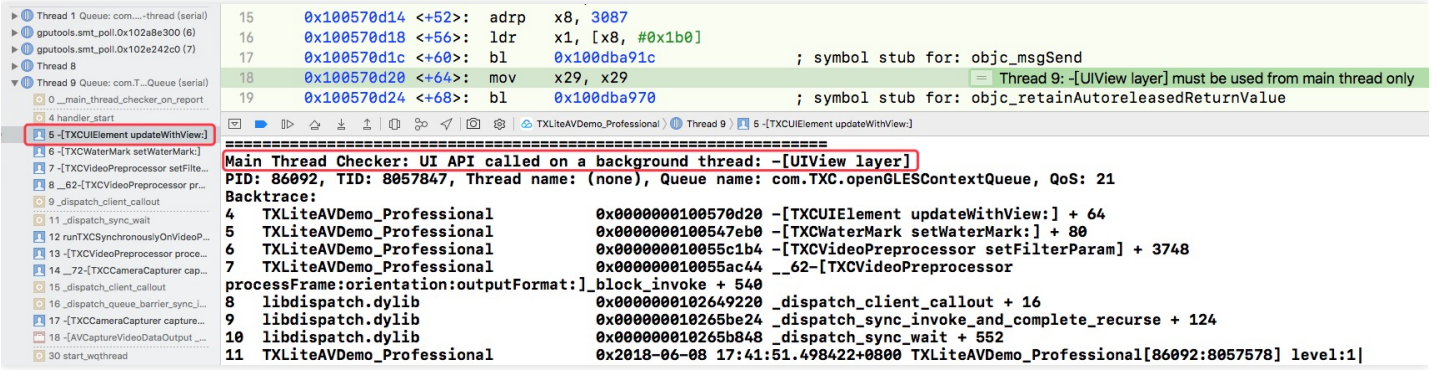

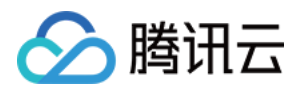

- 原因:某些 API(一般是 UI 相关的)需要在主线程调用, 如果在非主线程调用, 同时有勾选 Main Thread Checker 的话,就会报错。
- 解决办法: Product > Scheme > Edit Scheme > Run > Diagnostics, 取消勾选 Main Thread Checker 。

说明: 该问题在4.9版本已经修复。

#### 使⽤ **SDK** 时报找不到头⽂件?

执⾏ pod install 即可。

#### 运⾏⼯程时报找不到类别⽅法或者 **crash**?

SDK 用到了一些类别的方法,加载类别方法需要在工程配置: Build Settings > Linking > Other Linker Flags 添加 -ObjC 。

#### 录制短视频时设置背景音乐无效?

1. 确定传的 BGM path 下有没有文件, 以及是否可以正常播放。

2. 确定接⼝的调⽤顺序: startCameraSimple:preview: > setBGM: > startRecord 。

注意: 很多接口调用有时序要求,不然会无效。一般在注释上会有说明。 例如短视频录制的 setVideoResolution: 、 setVideoBitrate: 、 setAspectRatio: 等接口都 需要在 startRecord 之前设置才有效。

#### 录制设置 **BGM** 不能循环播放?

目前逻辑暂未支持循环播放。

#### 录制设置 **BGM**, **endTime** 时没有完成回调?

如果设置的 endTime 小于音乐文件总时长, 4.6及之前的版本是在 BGM 播放完后才会触发完成回调, 从4.7版本开 始在 endTime 时触发完成回调。

#### 为什么录制时第一次打开摄像头比较慢?

苹果手机摄像头第一次打开时(冷启动)耗时相对较长,通过系统接口打开摄像头也是如此。

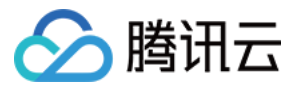

因为摄像头打开的操作不适合放在子线程去做,经过测试在子线程中进行打开摄像头操作耗时会更大,并且在主线 程连续打开/关闭摄像头的时候, 子线程的响应延迟会更高, 体验不好。

#### 返回继续录制怎么实现?

在第一次录制完成的时候,不要调用 stopRecord 和 stopCameraPreview (调用之后不能再继续录制,只能 重新录制),可以调用 pauseRecord, 然后通过 TXUGCPartsManager.getVideoPathList 获取已经录取 的视频片段, 通过 TXVideoJoiner.joinVideo 合成最终视频 (4.5之前版本), 还可以直接调 用 TXUGCPartsManager.joinAllParts 合成最终视频, 这个方法合成速度更快 (4.5以后版本支持), 这样当 返回继续录制的时候,所有的录制状态都在,可以继续录制。

#### 短视频录制完成时收不到完成回调?

- 确定有没有调用 stopRecord, 只有调用 stopRecord 后才会有完成回调。
- 确定函数的调⽤是否都在主线程。

#### 录制过程中用其他播放器播放视频,返回继续录制,声音录制不了?

iOS 中的 AudioSession 是所有音视频应用共用的, 使用其他播放器播放的时候, AudioSession 会被占用, 播放结束 时如果 AudioSession 没有让出或者让出不及时, 会导致录制模块的 AudioSession 失效, SDK 提供了 - (void) pauseAudioSession 和 -(void) resumeAudioSession 两个接口, 在去其他播放器预览的时候先调 用 pauseAudioSession , 返回继续录制前调用 resumeAudioSession 。

#### 为什么录制出来的视频不清晰?

码率和分辨率不匹配, 录制出来的视频就会不清晰。可以通过适当增大码率、开启B帧来提升画质。

#### 视频编辑时退后台再回到前台, 视频生成失败?

生成视频默认采用的是硬编码(编码效率高,编码出来的图像效果好),硬编码器在程序进后台后会停止工作,从 而导致视频生成失败。SDK 提供了两个接口 pauseGenerate 和 resumeGenerate , App 进后台时可以调 用 pauseGenerate 暂停视频生成, App 回到前台后再调用 resumeGenerate 继续视频生成。

注意:

调用 resumeGenerate , SDK 将重启硬编码器, 有一定的概率重启失败, 或重启后前几帧数据编码失败。 此时, SDK 内部会在 TXVideoGenerateListener 抛出错误事件, 收到错误事件后需要重新生成视频。

⽂件上传失败?

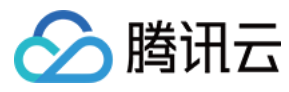

#### ⽂件上传状态码:

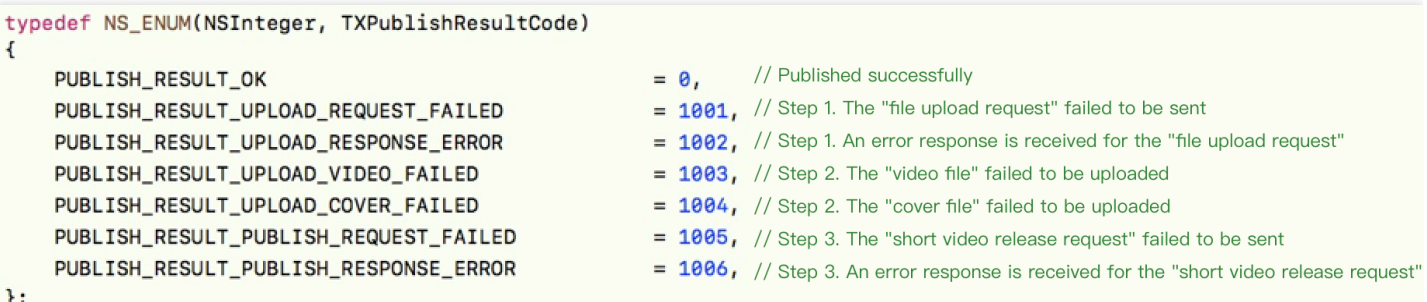

1. 确定上传的文件是否在本地沙盒,如果上传媒体库的文件,需要先 copy 到本地沙盒。

2. 返回错误码1002:签名有问题、时间戳过期、点播服务问题(未开通或停服)。

3. 返回错误码1003: 请求参数问题、上传文件格式不支持。

#### 短视频录制是否有拍照功能?

短视频 SDK 可以实现拍照功能, 开始预览后调用 TXUGCRecord 类的 snapshot 接口获取图片即可。

#### 集成时⼀直报错**"Use of undeclared identifier 'TXVideoInfo'"**?

该错误是编译器没有检测到 TXVideoInfo 类, 建议检查 SDK (framework) 是否正确, 可依照 文档步骤 重新导入工 程。

#### 调⽤视频合成报错**"-1**,**Failed to enable encoder"** 怎么办?

1. 请确认问题是否为必现问题,建议更换机型测试。

2. 可下载最新版的 Demo 中复现一下问题。若问题是必现的, 请提供 完整的日志信息 并 提工单 解决。

# <span id="page-19-0"></span>License 常见问题

最近更新时间:2022-06-29 14:41:17

#### 关于 **License** 版本问题?

■ 腾讯云

短视频 SDK 分精简版和基础版, 从4.5版本开始需要 License, 基础版需要短视频的 License (TXUgcSDK.licence), 把 License 放到工程目录, 并修改为对应的名字即可。

4.9版本开始 License 使用方式有改变, 可以选择是否把 License 打包到项目中。使用时需要调用 setLicenceURL: 和 key: 接口设置 License 的 URL 和 key。

注意:

4.5 - 4.7版本的 SDK 不支持 License 自动续期, 4.9版本开始才支持自动续期。4.9的 SDK 可以兼容之前的 Licence (url 和 key 不能传 null, 可以随便传个字符串), 但是新的 License 无法在4.9之前的 SDK 上使用。

#### 测试 **License** 到期后是否可以延期?

您可以免费申请测试版 License (免费测试有效期为14天, 可续期1次, 共28天)体验测试。到期后请尽快购买正式 license. 详情可提交工单咨询或[联系商务。](https://www.tencentcloud.com/contact-us)

注意:

试用期内申请测试续期,则续期到期时间以申请测试时刻为准;若试用期结束后申请测试续期,则续期到期 时间以申请测试续期时刻为准。

- 当申请测试开始时间为 2022-05-25 11:34:55 ,则14天后到期时间为 2022-06-09 00:00:00  $\circ$
- 免费续期一次时, 若在试用期14天内申请续期, 则到期时间为 2022-06-23 00:00:00 ; 若在试用期 14天结束后申请续期,申请续期的时间为 2022-07-03 22:26:20 ,则续期的到期时间为 2022- 07-18 00:00:00 。

#### 测试 **License** 能否更改 **Android** 的 **PackageName** 和 **iOS** 的 **BundleID?**

测试 License 支持更改, 在 [云点播控制台](https://console.tencentcloud.com/vod/license/video) 选择测试 License 信息右上角, 单击编辑即可进行修改。

#### 正式 **License** 能否更改 **Android** 的 **PackageName** 和 **iOS** 的 **BundleID?**

正式版 License 不能更改 Package Name 和 Bundle ID。请您在添加正式版 License 先核对包名在应用商店里是否被 占用, 提交后不支持修改和替换。

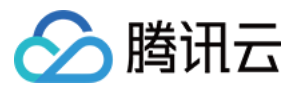

#### License 可以同时支持多个 App 吗?

一个 License 只能对应一个 PackageName 和 BundleID, 不支持多个 App。

#### **License** 应该如何确认绑定关系(**Android** 的 **PackageName** 和 **iOS** 的 **BundleID**)**?**

在填写时用户需要确认绑定正式上架 App Store 的 iOS 所对应的 Bundle ID 和正式上架应用市场 Android 的 Package Name。

#### 续期 **License** 时出现**"license not exist"**问题,如何解决?

您可登录 云点播控制台 > **License** 管理 > **SDK [License](https://console.tencentcloud.com/vod/license/video)** 根据以下⽅式排查:

- 1. 请确认是否在**管理员**页面讲行 License 绑定续期。
- 2. 如果您是在非管理员页面下进行操作,请联系管理员协助您进行 License 变更操作。

#### License 无法添加/新增, 如何解决?

查看绑定页面是否为**管理员**页面,请选择管理员页面进行绑定。

#### License 校验失败, 如何排查?

建议您可以参考以下几点进行排查:

- 确认您的 License 是否在有效期内。
- 确认 License 信息里的 Package Name 是否与项目里面的包名一致。
- 确认 License 中的 LicenseUrl 协议是否为 HTTPS。

说明:

若上述方法无法解决您的问题, 建议**卸载应用重新安**装或 提工单 解决。

#### 没有 **bundleid**,**Android** 端是不是⽆法使⽤ **License**?

bundleid 类似于 Android 端的 package name, 若您不集成 iOS 端, 可随意填写, 不使用即可。

#### 个⼈购买的短视频 **SDK License** 可以⽤于企业吗?

短视频 SDK 暂仅支持购买所在账号进行使用, 暂无个人实名认证以及企业实名认证的限制。

#### 为什么接收不到 **License** 到期等相关消息通知?

您可以通过在 [消息订阅](https://console.tencentcloud.com/message/subscription) 中订阅音视频终端 SDK, 配置站内信/邮件/短信/企微等消息接收渠道, 接收正式版 License 到期提醒。短视频正式版 License 将在到期时间距离当前时间为30天、15天、7天、1天时各向您发送⼀次到期提 醒,提示您及时续费以免影响正常业务运行。